$2990$ 

医单位 医单位

Course description C5eng

# <span id="page-0-0"></span>MatLab Programming Fundamentals

guarantor: Maroš Tunák tel.: 3465 e-mail: [maros.tunak@tul.cz](mailto:maros.tunak@tul.cz)

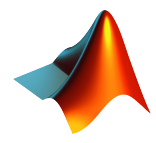

#### Course objectives

The aim of the course is to acquire basics knowledge and skills of students the MatLab program. At the end of the course students will be able to use MatLab for their own work and will be ready to deepen their programming skills in MatLab.

# MatLab Programming Fundamentals

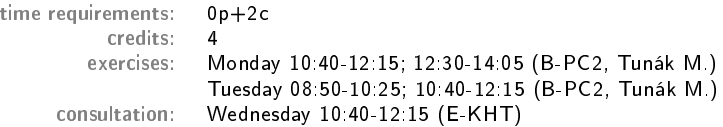

# Requirements on student/graded credit

- **4** participation in exercises (max. 3 absences)
- 2 elaboration of semester work (after approval of the semester work, you can attend a practical demonstration)
- <sup>3</sup> practical demonstration of acquired skills (there will be 1-2 examples to solve; elaboration time 1 hour; you can use any materials ...)

# Content

# IS/STAG Syllabus

- 1. Getting started with Matlab. Working environment, windows, paths, basic commands, variables. Loading, saving and information about variables. Help.
- 2. Mathematics with vectors and matrices. Creating vectors and matrices. Indexing. Special matrices. Matrix operations. Element by element operations. Relational operations, logical operations, examples and tricks.
- 3. Control flow. Loops, conditional statements, examples.
- 4. Script m-files, Function m-files.
- 5. Visualisation. Two-dimensional graphics. Three-dimensional graphics.
- 6. Graphical user interface.
- 7.-10. Statistics and Machine Learning Toolbox. Basics of statistical data processing, exploratory data analysis, descriptive statistics, data visualisation, hypothesis testing, confidence intervals, regression analysis, control charts.
- 11.-13. Solution of practical problems in textile and industrial engineering.

ミドマミド

 $299$ 

#### **Literature**

# Recommended

MathWorks. Getting Started with MATLAB. [Online]. Dostupné z: <https://www.mathworks.com/help/matlab/getting-started-with-matlab.html>

# Study materials

<http://elearning.tul.cz>

# Installation

<http://liane.tul.cz/cz/software/MATLAB>

Visualisation. Three-dimensional graphics.

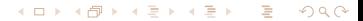

イロト イ母 トイヨ トイヨ トー

 $\Omega$ 

# Three-dimensional graphics

MatLab provides a number of functions for displaying 3-D data in the form of lines, meshes or surfaces

 $\bullet$  the plot3 function displays a three-dimensional graph of a set of data points, where  $x, y, z$  are three vectors of the same length, for example:

```
>> t = 0:pi/50:10*pi;\gg st = sin(t):
\Rightarrow ct = cos(t);
>> figure
>> plot3(st,ct,t)
>> grid on
```
FACULTY OF TEXTILE ENGINEERING TUL

# Three-dimensional graphics

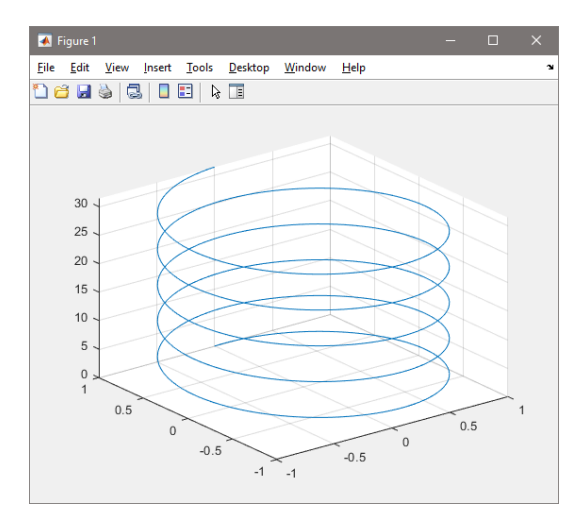

メロメメ 御 メメ きょく モメー Ε  $299$ 

→ イラン イミン イラン

 $200$ 

#### Three-dimensional graphics

- $\bullet$  the surface is defined by the Z coordinates above the grid in the  $x y$  plane, using straight lines between adjacent points. Functions mesh, surf displays the surface in 3-D
- $\bullet$  to display the function of two variables  $z = f(x, y)$  it is necessary to generate X and Y matrices consisting of repeating rows and columns, over the domain of function (meshgrid) and calculate the function value
- Example: function  $f(x, y) = \frac{1}{2\pi} exp \left[-\frac{1}{2}(x^2 + y^2)\right]$  at interval  $\lt -6, 6 > 0$

>> [X Y]=meshgrid(-6:0.2:6); >>  $Z=1/(2*pi)*exp(-(X.^2+Y.^2)/(2));$ 

command mesh - wireframe surface that color only the lines connecting the defining points

>> figure  $\gg$  mesh $(X, Y, Z)$ 

FACULTY OF TEXTILE ENGINEERING TUL

# Three-dimensional graphics

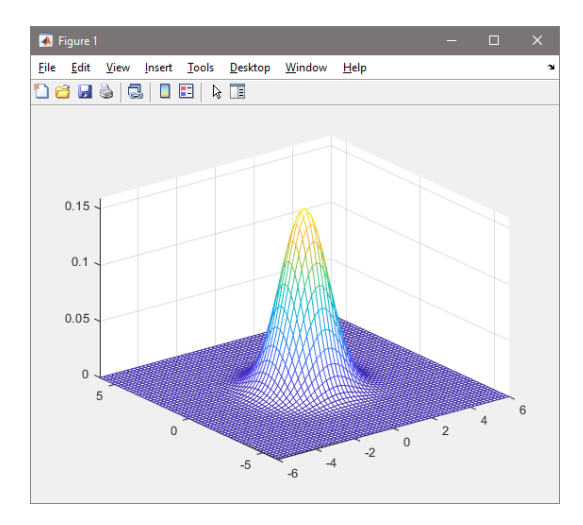

メロトメ 倒 トメ ミトメ ミト

 $299$ 

# Three-dimensional graphics

- command surf displays both the connecting lines and the faces of the surface in color (colormap parula)
	- >> figure  $\gg$  surf(X,Y,Z) >> axis square

FACULTY OF TEXTILE ENGINEERING TUL

# Three-dimensional graphics

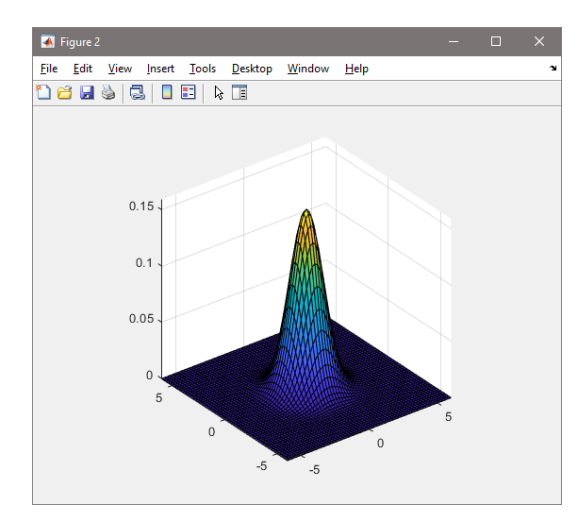

# Three-dimensional graphics

 $\bullet$  this example shows the same surface as the previous examples, but colors it blue and removes the mesh lines

```
>> figure
\gg surf(X,Y,Z)
>> axis square
>> surf(X,Y,Z,'FaceColor','blue','EdgeColor','none')
```
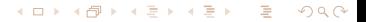

FACULTY OF TEXTILE ENGINEERING TUL

# Three-dimensional graphics

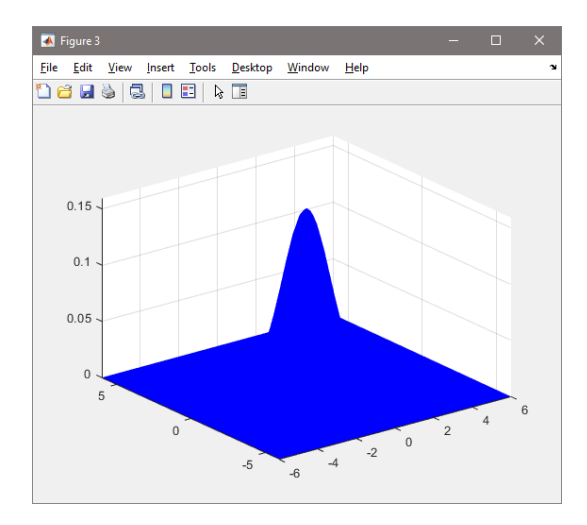

4 0 8

→ (何) > → (目) → (目) >

 $299$ 

# Three-dimensional graphics

- **O** color scale setting, command COlOTmap,
- **O** predefined color scales, see help
- $\bullet$  color bar display, command COlOrbar

```
>> figure
\gg surf(X,Y,Z)
>> axis square
>> colormap pink
>> colorbar
>> doc colormap
```
FACULTY OF TEXTILE ENGINEERING TUL

# Three-dimensional graphics

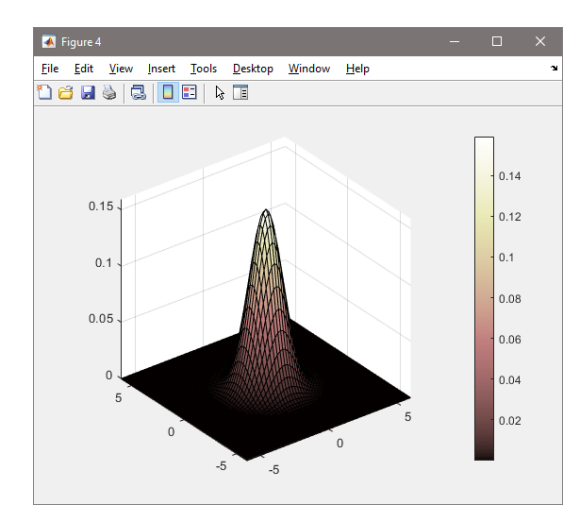

# Three-dimensional graphics

command shading controls color shading of the surface

>> shading interp

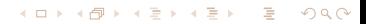

FACULTY OF TEXTILE ENGINEERING TUL

# Three-dimensional graphics

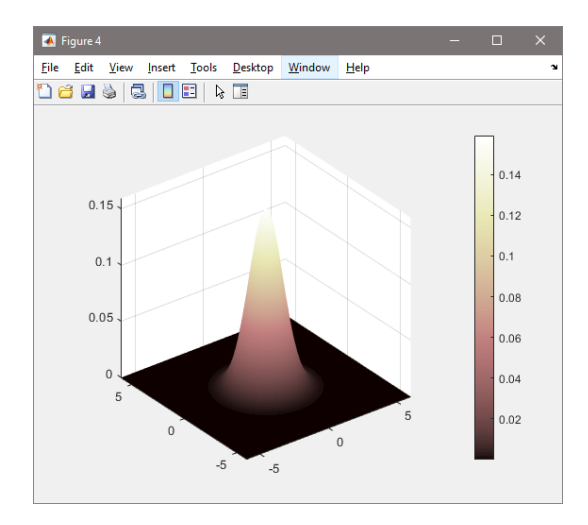

# Three-dimensional graphics

illumination of the surface by lights - the light object placed in the position (from the camera location)

>> camlight left

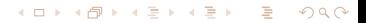

FACULTY OF TEXTILE ENGINEERING TUL

# Three-dimensional graphics

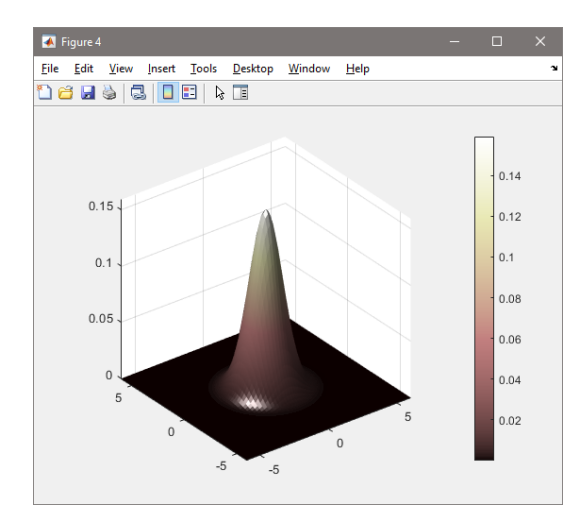

FACULTY OF TEXTILE ENGINEERING TUL

4日)

Ε

メタト メミトメモト

 $299$ 

# Three-dimensional graphics

**·** light object effects

>> lighting gouraud

FACULTY OF TEXTILE ENGINEERING TUL

# Three-dimensional graphics

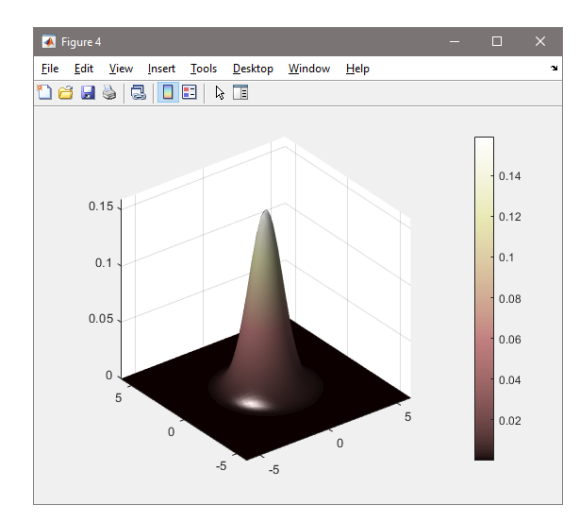

# Three-dimensional graphics

**O** transparency (known as alpha value)

>> alpha(.8)

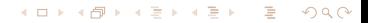

FACULTY OF TEXTILE ENGINEERING TUL

# Three-dimensional graphics

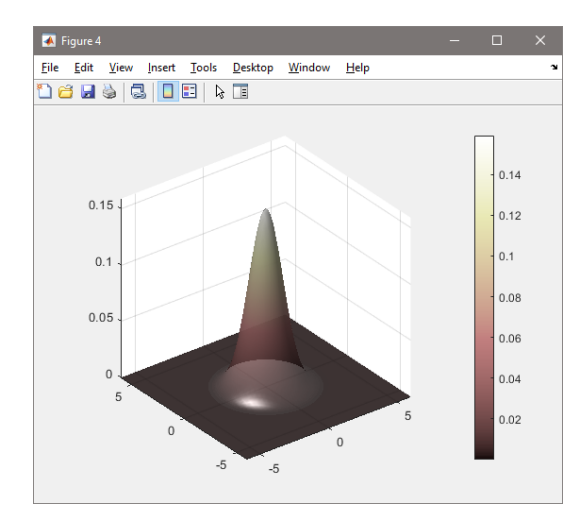

# Three-dimensional graphics

view settings, according to azimuth and elevation view(az,el)

>> view(45,45)

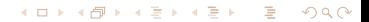

FACULTY OF TEXTILE ENGINEERING TUL

メロメメ 御 メメ きょく きょう

目

 $299$ 

# Three-dimensional graphics

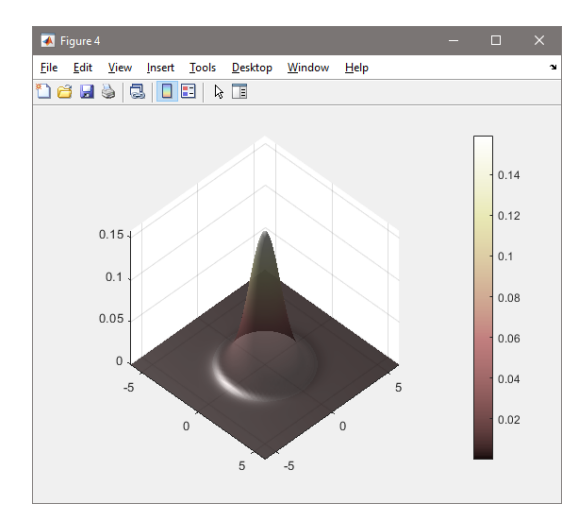

FACULTY OF TEXTILE ENGINEERING TUL

# Three-dimensional graphics

 $\bullet$  2-D view (az=0,el=90)

>> view(2)

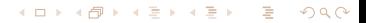

FACULTY OF TEXTILE ENGINEERING TUL

# Three-dimensional graphics

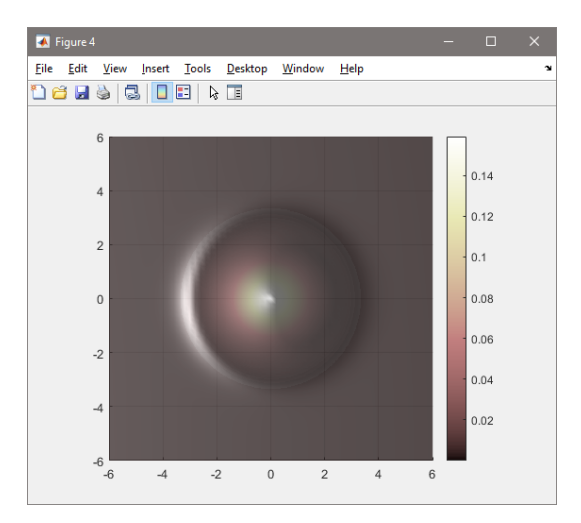

FACULTY OF TEXTILE ENGINEERING TUL

# Three-dimensional graphics

#### $\bullet$  setting the 3-D default view (az=-37.5,el=30)

>> view(3)

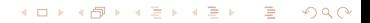

FACULTY OF TEXTILE ENGINEERING TUL

# Three-dimensional graphics

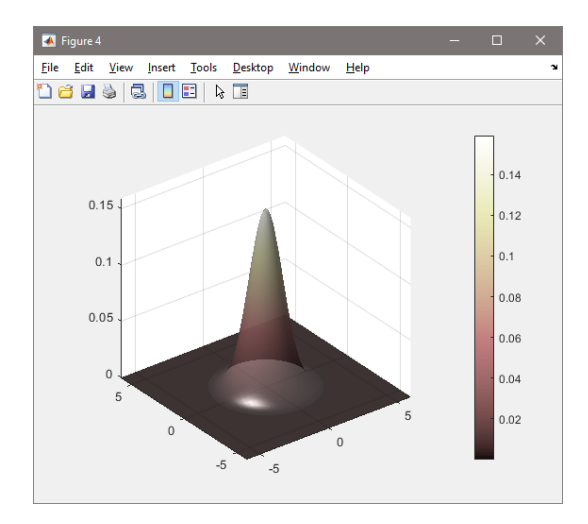

メロトメ 倒 トメ 君 トメ 君 トー

э

 $299$ 

# Three-dimensional graphics

```
contour - contour 2-D graph
```
contour3 - contour 3-D graph

```
>> figure
>> subplot(1,2,1),contour(X,Y,Z)
>> axis square
>> colorbar
\rightarrow subplot(1,2,2), contour3(X,Y,Z)
>> axis square
>> colorbar
>> colormap jet
```
FACULTY OF TEXTILE ENGINEERING TUL

# Three-dimensional graphics

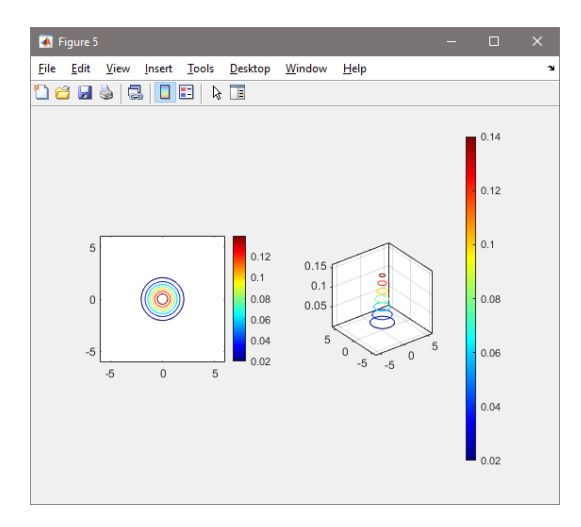

メロメメ 御 メメ きょく ミトッ Ε  $299$ 

#### Three-dimensional graphics

Example: Draw the LoG (Laplacian of Gaussian) function  $LoG = \nabla^2 G(x, y) = \left[ \frac{x^2 + y^2 - 2\sigma^2}{\sigma^4} \right]$  $\left(\frac{x^2-2\sigma^2}{\sigma^4}\right)$  exp  $\left(-\frac{x^2+y^2}{2\sigma^2}\right)$  $\left(\frac{2+y^2}{2\sigma^2}\right)$  at interval  $<-10,10>$  for  $\sigma = 3$ 

Course description C5eng

```
>> [X Y]=meshgrid(-10:0.2:10);
>> sig=3;
>> Z=-((X.^2+Y.^2-2*sig^2)./(sig^4)).*exp(-(X.^2+Y.^2)/(2*sig^2));
>> figure
\gg surf(X.Y.Z).
>> colormap winter
>> colorbar
>> axis square
>> shading interp
>> camlight
```
→ 伊 ▶ → 君 ▶ → 君 ▶ →  $\Omega$ 

FACULTY OF TEXTILE ENGINEERING TUL

FACULTY OF TEXTILE ENGINEERING TUL

# Three-dimensional graphics

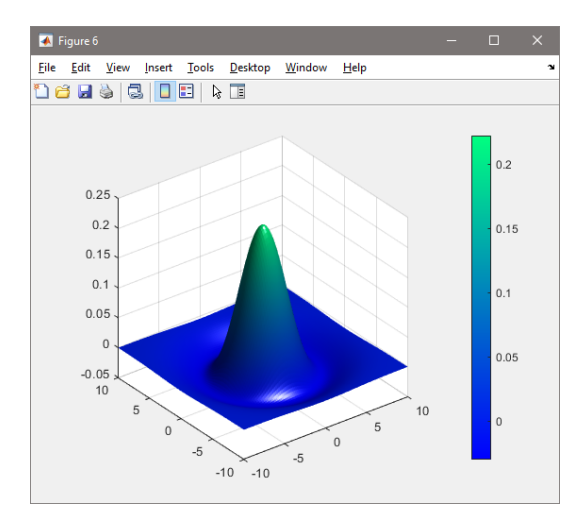

イロト イ部 トイ 君 トイ 君 トー 目  $299$ 

∢何 ▶ ∢ ヨ ▶ ∢ ヨ ▶

 $200$ 

#### Three-dimensional graphics

- Example: display surface of textile fabric ( $10 \times 10$  mm with division step 0.1 mm) captured by Talysurf contactless laser profilometer, where the profile is stored in the form of  $X, Y, Z$  coordinates in the text file surface txt.
- **O** import data from a text file

>> data=importdata('surface.txt');

 $\bullet$  we use the values  $(X, Y)$  to define coordinates in the  $x - y$  plane for which the value of  $Z$  is measured. Command  $\texttt{reshape}$  can restructure data so that triplets  $(X, Y, Z)$  form a rectangular grid (see MatLab Help: [Representing Data](https://www.mathworks.com/help/matlab/visualize/representing-a-matrix-as-a-surface.html) [as a Surface\)](https://www.mathworks.com/help/matlab/visualize/representing-a-matrix-as-a-surface.html):

>> X = reshape(data(:,1),100,100);  $>> Y =$  reshape(data(:,2),100,100);  $> 2$  = reshape(data(:.3).100.100);

メロトメ 倒 トメ ミトメ ミト

э

 $299$ 

#### Three-dimensional graphics

display the surface of the fabric as in the previous cases

 $\gg$  surf(X,Y,Z) >> axis tight >> axis square >> shading interp >> colormap copper >> colorbar >> view(-13,72)

FACULTY OF TEXTILE ENGINEERING TUL

# Three-dimensional graphics

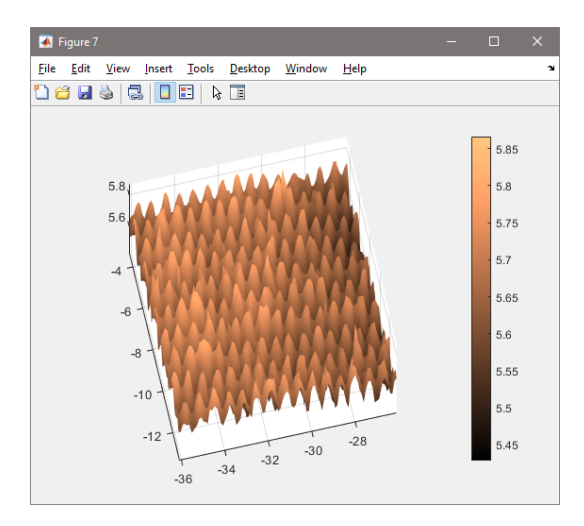

メロメメ 御 メメ きょく ミトッ Ε  $299$ 

#### Three-dimensional graphics

#### Command Description

- » meshgrid generates point coordinates
- $\gg$  plot3 lines and points in 3-D<br> $\gg$  contour3 creates 3-D contour line
	- creates 3-D contour lines
		- $\frac{1}{2}$  mesh wireframe surface<br> $\frac{1}{2}$  meshc combination of m
		- combination of mesh and contour functions
		- » meshz creates a mesh in space including the zero plane
			- » surf surface
		- » surfc combination of surf and contour
		- » surfl creating a surface with lighting

化重复化重复  $200$ 

# Three-dimensional graphics

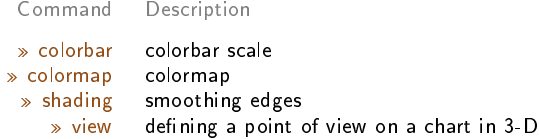

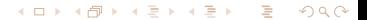

FACULTY OF TEXTILE ENGINEERING TUL

# Two-dimensional graphics

# Examples for practice

 $299$ 4日) э ∍ э **In the**  $\rightarrow$  $\rightarrow$  $\,$ 

#### Examples for practice

Draw the surface of the sphere with the center  $[x_0 = 0, y_0 = 0, z_0 = 0]$  and the radius  $r = 1$ . Parametric expression of spherical surface is given by:

> $x = x_0 + r \cos \phi \sin \theta$  $y = y_0 + r \sin \phi \sin \theta$  $z = z_0 + r \cos\theta$

for  $0 < \phi \leq 2\pi$ ,  $0 \leq \theta \leq \pi$ .

in the same figure draw another sphere with the radius  $r = 2$  centred at

 $[x_0 = 1, y_0 = 1, z_0 = 1]$ 

# [Solution](#page-0-0)

メロメ メ押メ メミメメミメ  $200$